# CS 162 Intro to Computer Science II

Lecture 10 File I/O 2/5/24

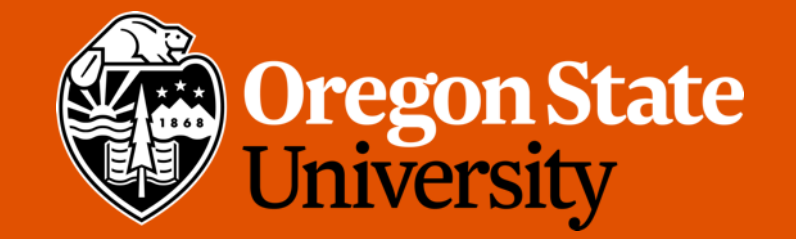

### Odds and Ends

- Design 2, quiz 2 past due
- Lab 5 posted
- Assignment 2 rubrics posted
- Assignment 1 demo due Friday (2/9)

### How to Debug Memory Leaks?

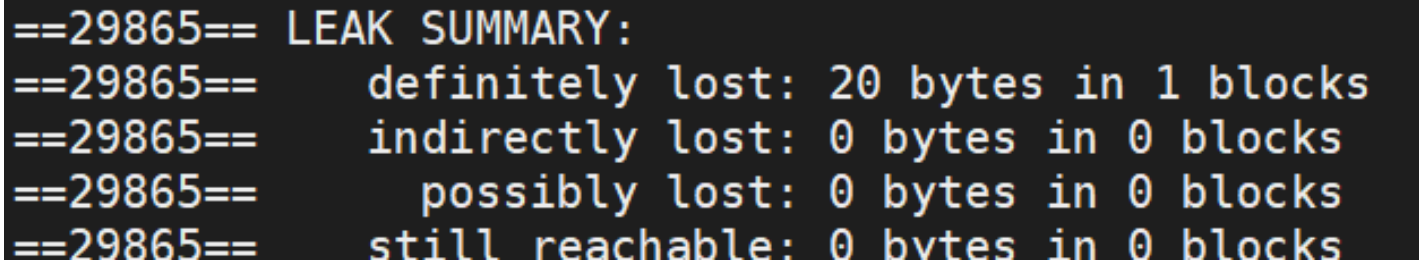

• How to fix it?

locate your memory leaks:

Compile your program with –g flag:

g++ [yourfile.cpp] –g –o [output]

Then run valgrind with the --leak-check=full flag:

valgrind --leak-check=full ./[output]

This shows which line(s) causes memory leaks:

==29865== 20 bytes in 1 blocks are definitely lost in loss record 1 of 1 ==29865== at 0x4C2AC38: operator new[](unsigned long) (vg\_replace\_malloc.c:433) ==29865== by 0x40069E: main (test cpp:7)

### How to Debug Seg Fault?

## Segmentation fault (core dumped)

- What causes a seg fault?
	- Many reasons… but likely it is caused by your program trying to access an invalid memory address.
	- $\cdot$  i.e. int  $*$  p = nullptr;  $*_{p} = 10;$

### How to Debug Seg Fault?

- How to fix it?
- Step 1: locate your seg fault:
	- Compile your program with –g flag:

```
g++ [yourfile.cpp] –g –o [output]
```
Then run valgrind:

valgrind ./[output]

This shows which line causes seg fault:

==25001== Process terminating with default action of signal 11 (SIGSEGV) ==25001== Access not within mapped region at address 0x0 at  $0x40065D$ : main (test.cpp:8) ==25001==

### How to Debug Seg Fault?

• How to fix it?

Step 2: Fully analyze your program flow till the line that causes the seg fault.

You may inspect the values of your variables using cout statements

In lab  $\overline{b}$ , we will introduce a very powerful debugging tool (GDB) that allows you to see what is "inside" the program while it is running.

**GDB and valgrind are your best friends when debugging!!!**

### Today's Topics:

• File I/O

## File I/O

- File input output
- Allows us to read and write data to files for long term storage
- General algorithm
	- 1. Create file object
	- 2. Open the file
	- 3. Perform action on the file (read/write/etc.)
	- 4. Close the file

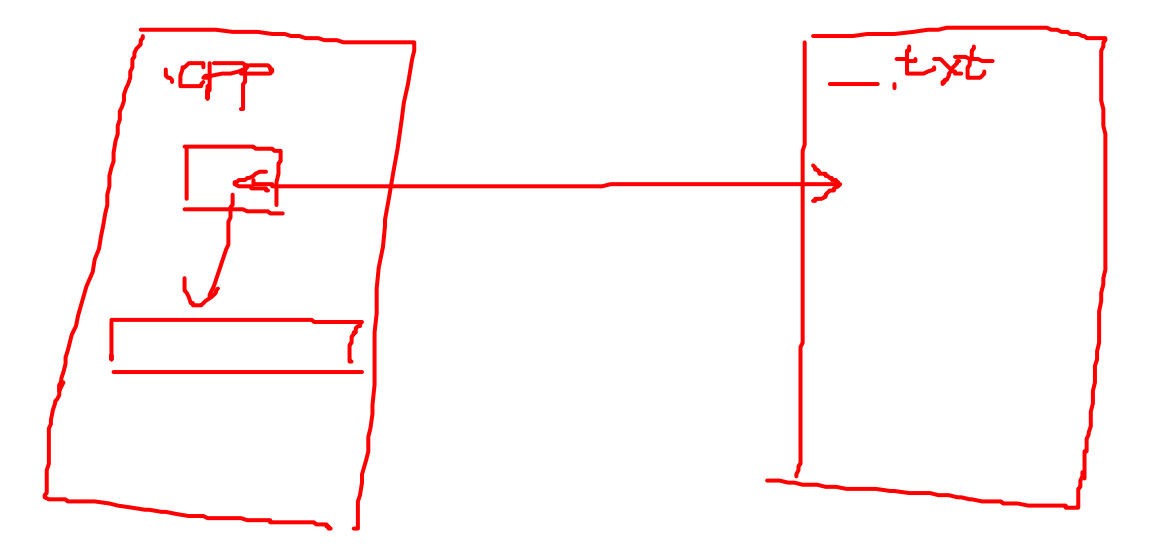

### File Stream Objects

}

**#include <fstream>** //input output file stream class using namespace std; int main() { **fstream f;** //create a file stream object **ifstream fin;** //create an **input-only** file stream **ofstream fout;** //create an **output-only** file stream return 0;

## Open the file

#### int main() { fstream f; //create the object f.open ("file.txt", ios::app); //open(const char\* filename, mode) return 0;

}

- Modes (default is input & output for fstream)
	- ios::in  $\rightarrow$  input: file open for reading
- ios::out  $\rightarrow$  output: file open for writing
	- ios::binary  $\rightarrow$  binary: operations are performed in binary mode
	- ios: at  $\rightarrow$  at end: output position starts at the end of the file
	- ios::app  $\rightarrow$  append: all output operations happen at the end of the file, appending to the existing contents
	- ios::trunc  $\rightarrow$  truncate: existing file contents are discarded

### Open the file

```
int main() { 
      fstream f; //create the object
      f.open ("file.txt", ios::app); //open(const char* filename, mode)
      return 0;
```

```
}
```
- Modes can be combined using the bitwise OR operator
	- f.open ("file.txt", ios::out | ios::app);
- Not all combination of modes are valid
	- E.g. append and truncate

### Warning about opening files

- If there is already a file open in the stream it will not open another file
	- Check if the stream has a file open using is open() or with fail()

```
f.open ("some_file.txt");
                             !F.fa: (0)if (f.is_open()){
  //perform operations
}
else{
      cout << "Error opening file" << endl;
}
```
### Perform Action on the File

• Reading (Precondition: the file is not empty)

```
int num = 0;
           ifstream f;
           f.open ("numbers.txt");
           f >> num;
           //can read the entire file by doing a while (!f.eof()){} 
TY T:
           // (eof == end of file)//read a single character with get(), read a line with getline()
```
• Writing (Caution: know where the cursor is in the file)

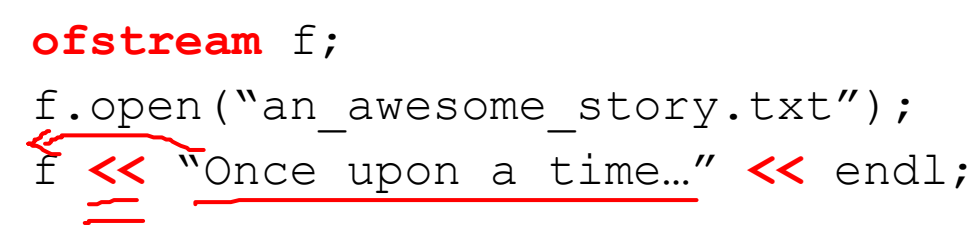

### Close the file

• Don't forget to do this when you are done with the file

my\_file\_obj.close();

### File Input – Using "space" as delimiter

```
[5 \tanh 9] [7 \tanh 1ifstream fin;
\bigoplusfin.open ("book.txt");
      if (!fin.is open())
              return 1;
      while (!fin.eof()){
              string tmp string;
              int tmp_int;
              // read non-blank characters;
              fin \gg tmp string \geq tmp int;
              cout << "Text: " << tmp string << endl;
              cout << "Int: " << tmp int << endl;
      }
      fin.close();
```
### File Input Strategies

- What if the input file does not delineate text with spaces?
	- E.g. "student\_name,grade,gpa"
- **getline(cin, dest\_string);**
	- Reads an entire line at once
	- Previously used this when accepting user input from the console
- **getline(cin, dest string, ',');** 
	- Keeps reading text until reaching the specified char
	- Discards the specified char
	- Can be used to handle an alternate delimiter (e.g. comma)

### The Newline Character

- Most user-readable files use newlines
	- Makes the text much easier to read
- Often used to indicate "new entry"
	- Make sure that your code handles these correctly
- Hint: Use [std::istream::ignore\(\)](http://www.cplusplus.com/reference/istream/istream/ignore/)
	- Discards one or more characters from the input stream
	- Useful for discarding newline characters
	- Common usage:  $\text{cin.jpg}$  . ignore ()  $\rightarrow$  throw away the next char

### File Output

- You control the delimiters, newlines, etc.
- Easier to handle

```
string output file = "book stats.txt";
ofstream fout;
fout.open (output file.c_str(), ios::app);
if (!fout.is_open()){
       cout << "Error, unable to open the file!" << endl;
       return 1;
}
fout << "Hello world!" << endl;
fout.close();
```
### File I/O Demo

 $\mathcal{L}(\mathcal{L}^{\mathcal{L}})$  and  $\mathcal{L}(\mathcal{L}^{\mathcal{L}})$  and  $\mathcal{L}(\mathcal{L}^{\mathcal{L}})$  and  $\mathcal{L}(\mathcal{L}^{\mathcal{L}})$ 

19